### Group Events function – how to instructions

## Group webpage

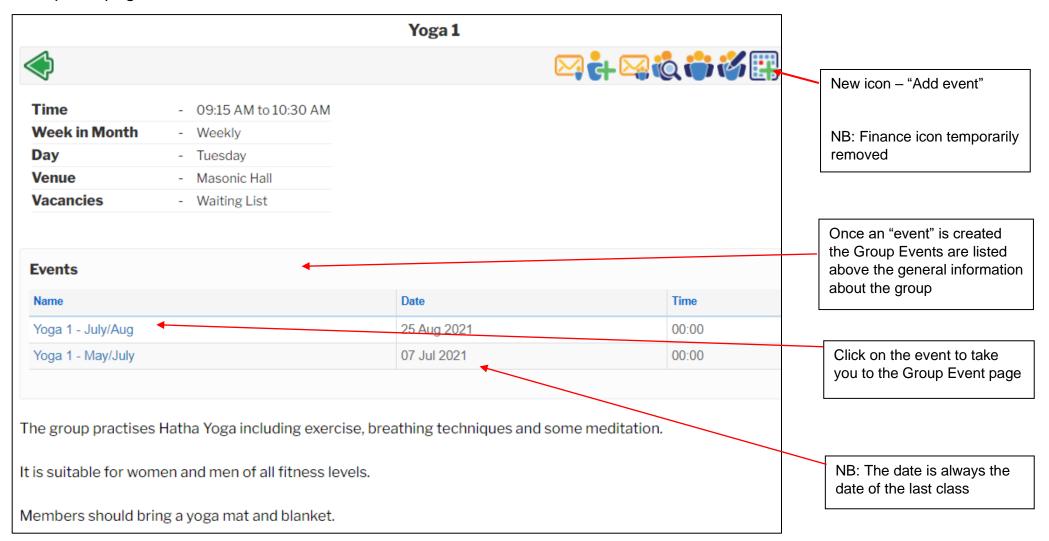

#### **Group Event**

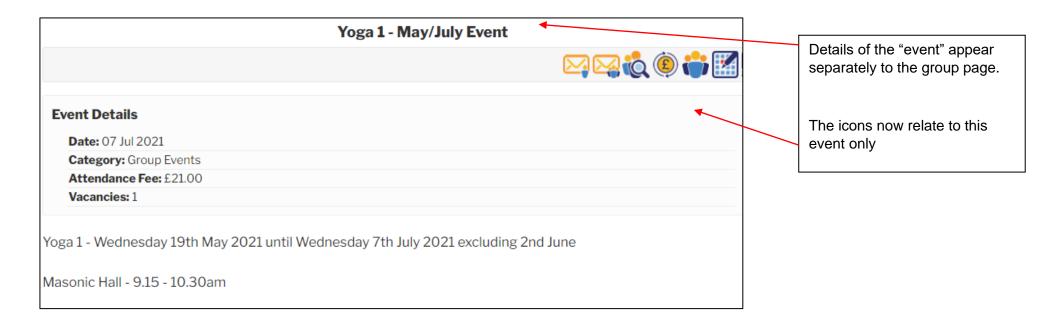

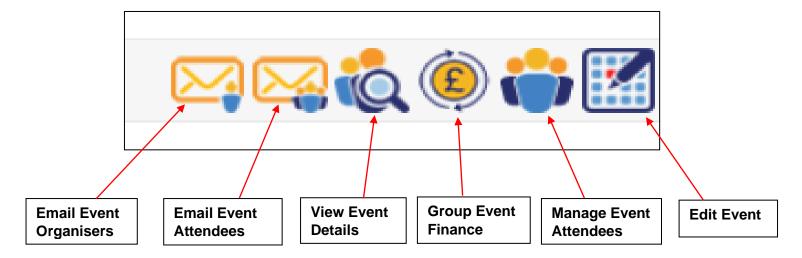

### **Edit Event**

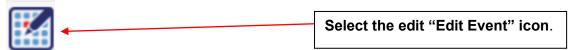

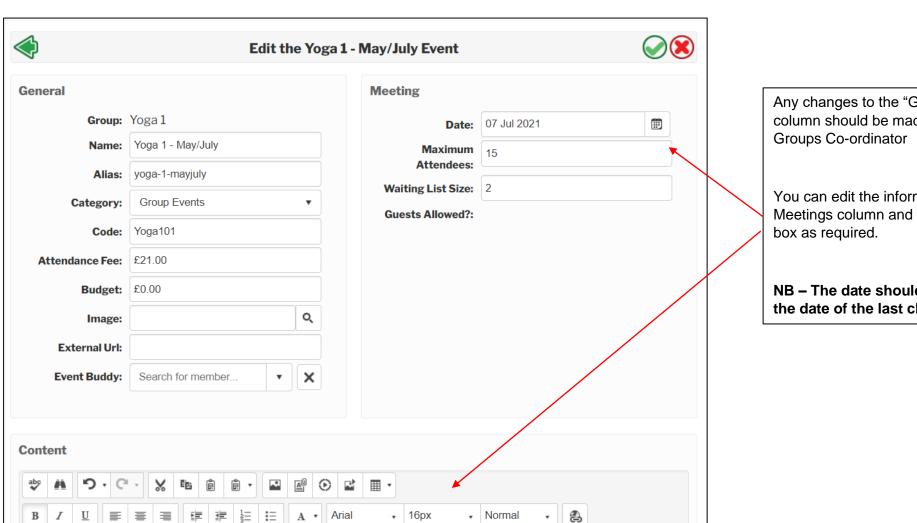

Any changes to the "General" column should be made by the

You can edit the information in the Meetings column and the Content

NB - The date should always be the date of the last class.

### **Manage Event Attendees**

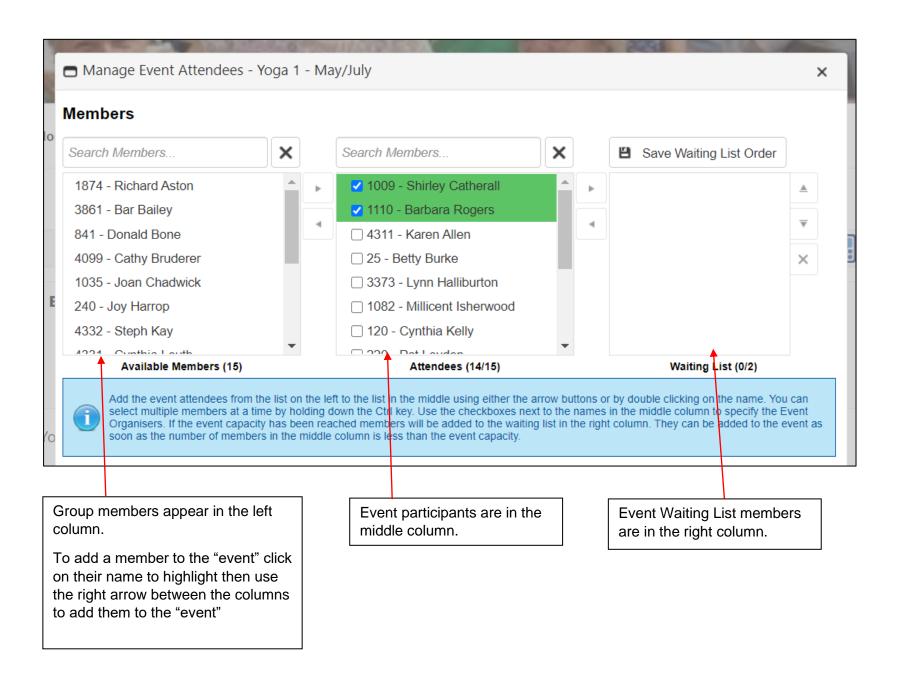

## **Group Event Finance Summary**

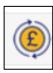

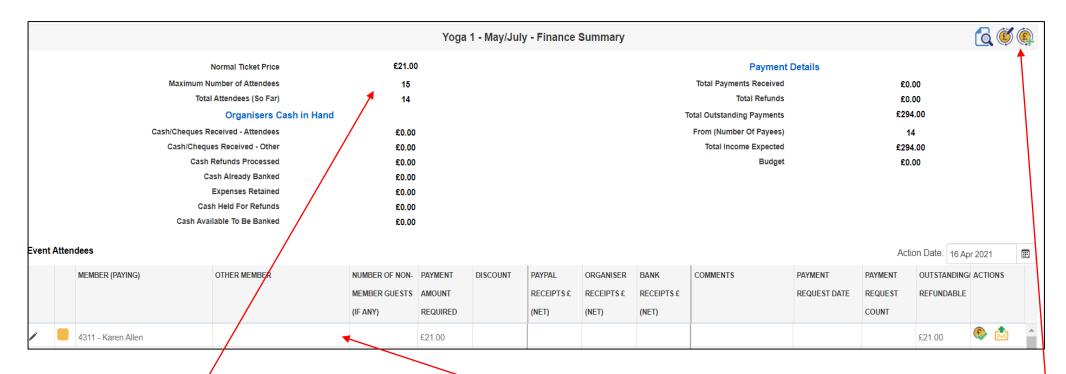

The top half of the Finance Summary page provides details of the "Ticket Price" i.e. the cost of the "event" or session fee, the cash in hand and any payments received and those still outstanding.

The bottom half of the Finance Summary page lists the "Event Attendees" with details of the amount to be paid by each person.

The **Actions** column, (last column on the right) contains a "Send Payment Request" icon as well as a "Mark as Paid" icon.

The "Mark as Paid" icon is used when someone pays by cash or cheque.

PayPal payments are recorded automatically

The three icons on the top right hand of the page are:

"View Event Transactions" / "Edit Event Finance Details" & "Add Bank Payment"

Use the "Add Bank Payment" icon to record any money (collected by cash or cheque) and paid into the u3a bank account. This is the same as the group finance page i.e. Amount paid in, Method of payment, Paying in Ref and Date

Group paying in books can be used or use bank transfer

# **Group Event Finance Summary con't**

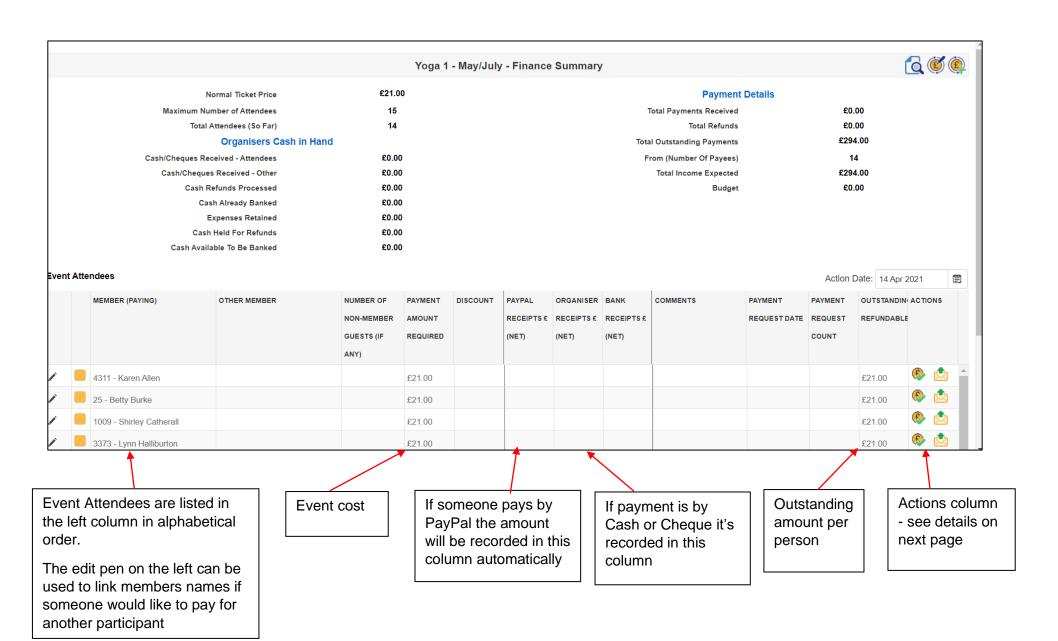

## Group Event Finance Summary con't - Actions column

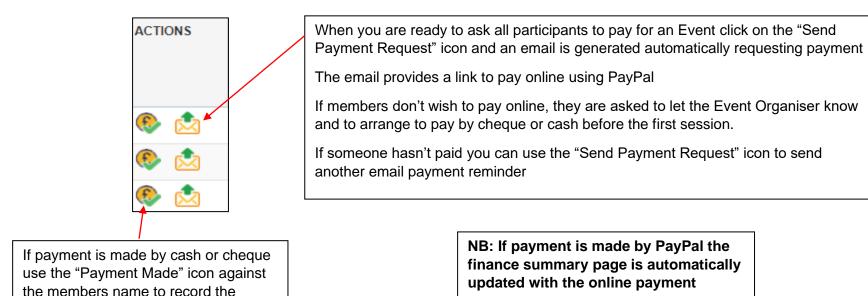

# Finance Summary - Event Attendees

payment on the finance summary page

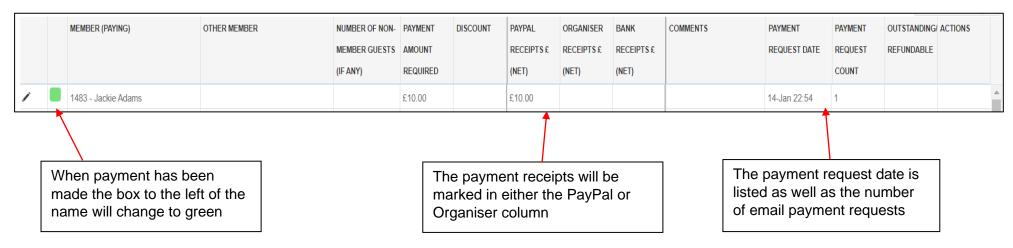

### **Events details**

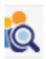

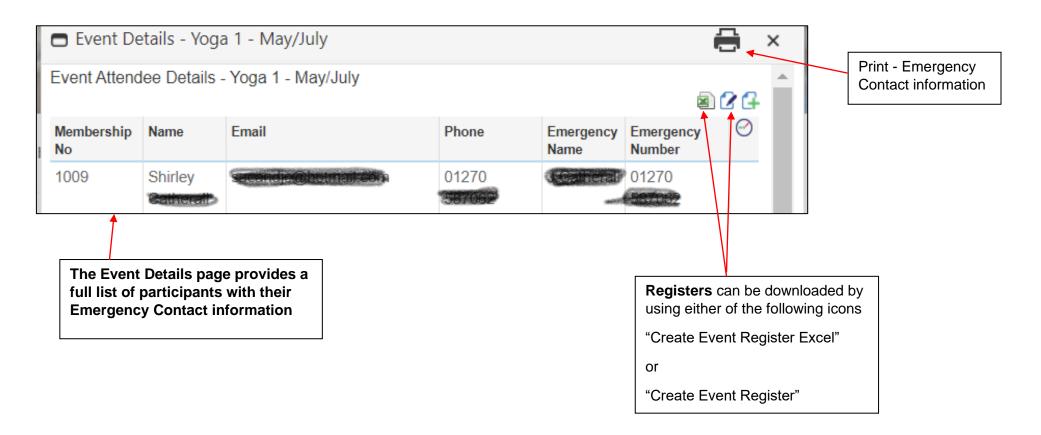

## **Email Group Event Attendees**

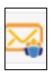

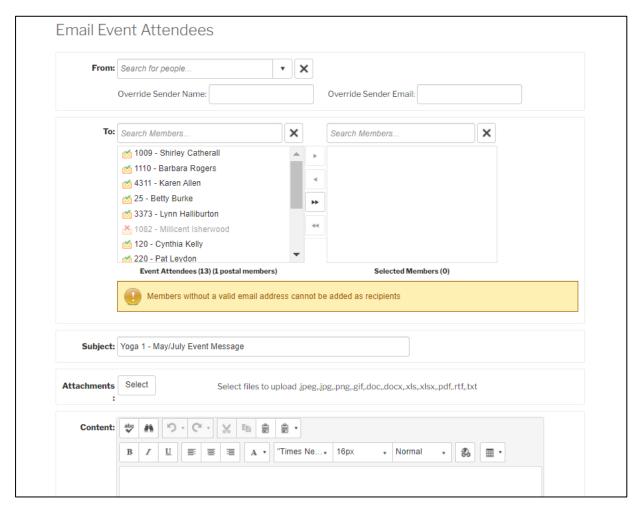

Emails can be sent to the "event" participants using the "Email Event Attendees" icon.

This works in the same way as the general group email

NB: Members without email are identified and should be contacted by phone

## **Email Event Organisers**

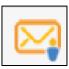

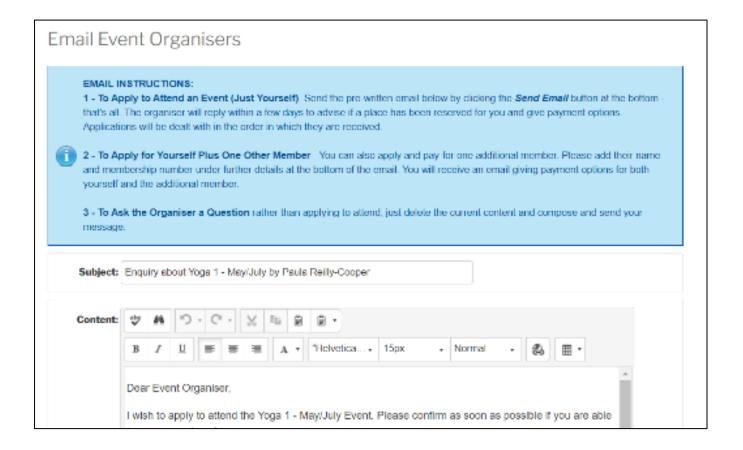

When members are logged into the Sandbach u3a website, they can choose the event from the Groups webpage and use the "Email Event Organisers" icon to apply to join the event or ask for more information.

Instructions are contained within the blue box and the email if prepopulated with the members details. They just need to amend and /or add any questions they may have.